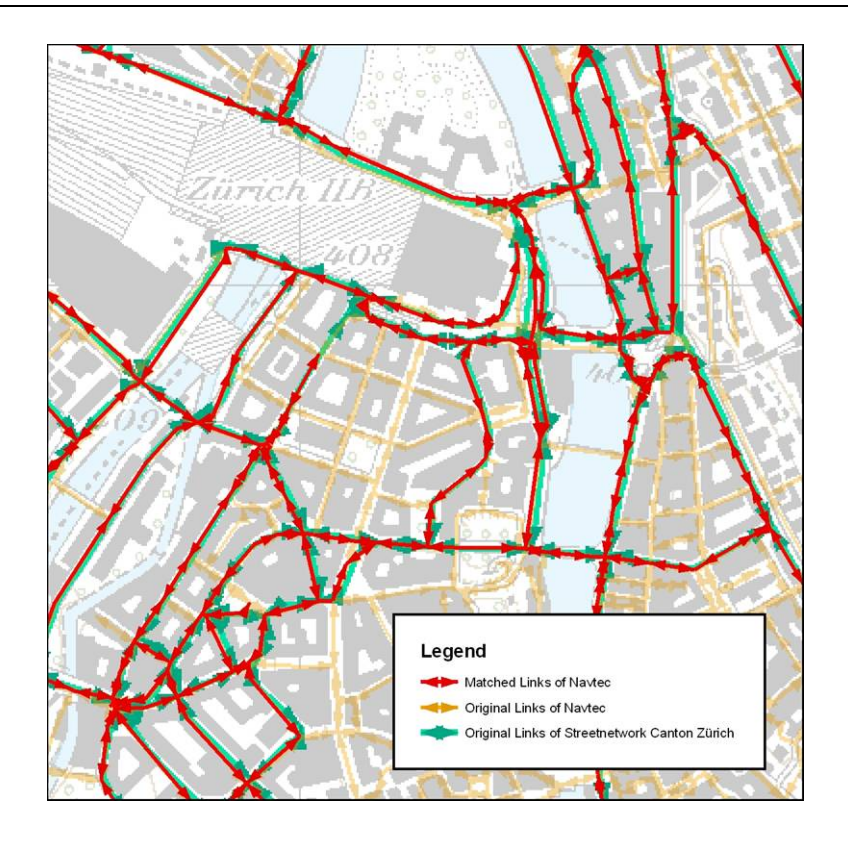

# **Automatic Matching of large detailed street networks – An algorithm with curve and attribute affinity and its evaluation**

**Urs Waldner, Institut for Spatial and Landscape Planning** 

**Conference paper STRC 2005** 

STRC 5<sup>th</sup> Swiss Transport Research Conference<br>Monte Verità / Ascona, March 9-11, 2005 Monte Verità / Ascona, March 9-11, 2005

**Automatic Matching of large detailed street networks – An algorithm with curve and attribute affinity and its evaluation**

Urs Waldner Institut for Spatial and Landscape Planning Zürich

Phone: 01 633 30 04 Fax: email: waldner@nsl.ethz.ch

March 2005

## **Abstract**

To produce and to maintain an area-wide streetnetwork with complete attributes it is useful to integrate information from different networks. The described GIS-methods calculate a matching table of identical routes, so that the attribute values can be compared and switched from one to another network. The algorithm calculates different matching criteria that describe the geometry and attribute affinity of routes from different networks and subsume these criteria to a matching table. To optimize and check the algorithm we digitized manually over 21'000 matching records.

## **Keywords**

street network – GIS – network matching

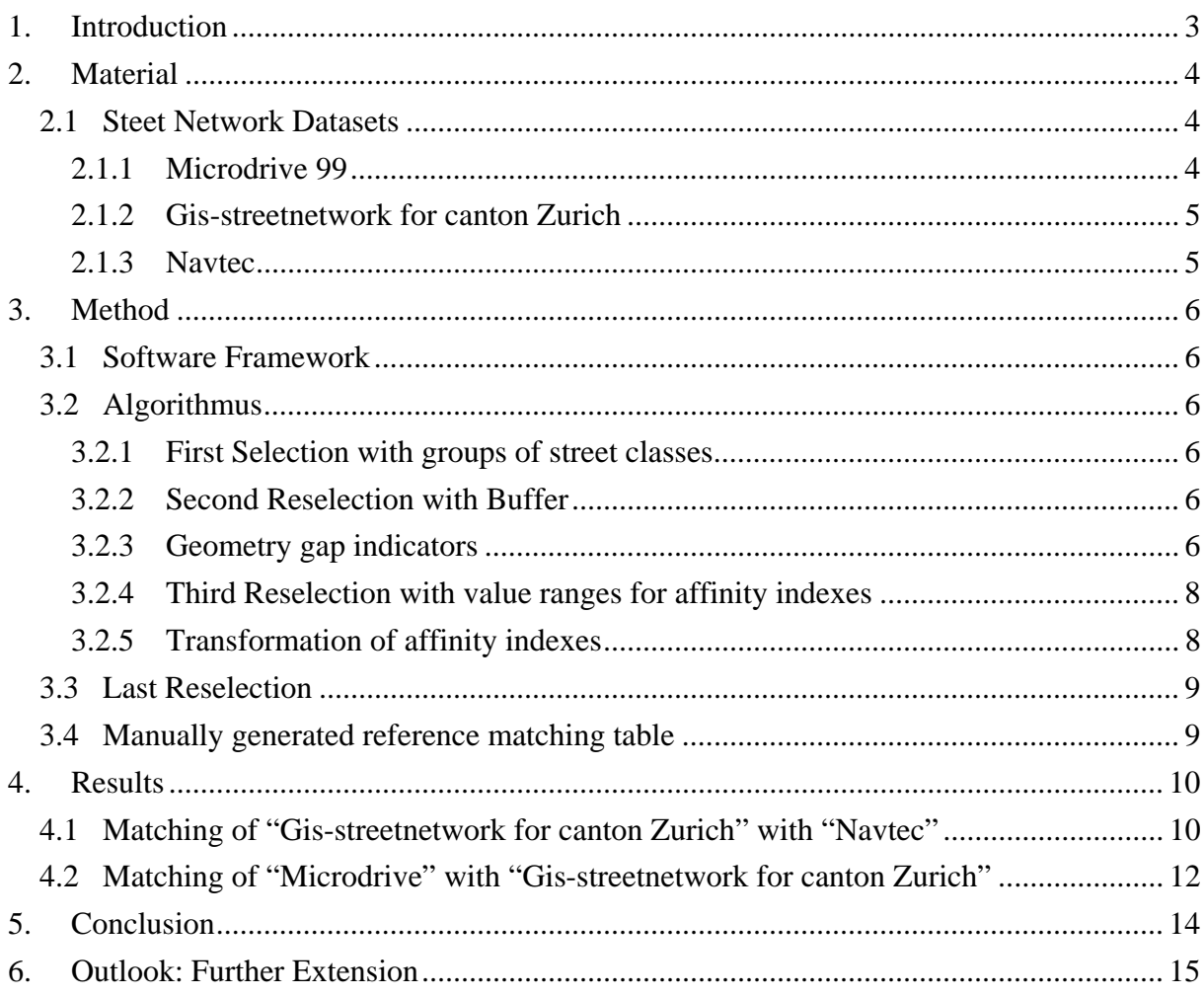

## <span id="page-3-0"></span>**1. Introduction**

The Problem ist well known: In one network dataset the attribute information is good, but the small streets are only available in an other network dataset. A matching table would allow to use informations from two different networks by attribute value transfer.

In this paper a method to quantify the matching probability from link to link based on geometry and attribute affinity is described. The total link-link affinity index can also be used by a method using the link-node-link information.

To produce and maintain an area-wide streetnetwork with complete attributes it is useful to integrate information from different networks. The described GIS-methods calculate a matching table of identical routes, so that the attribute values can be compared and switched from one to another network. The algorithm calculates different matching criteria that describe the geometry and attribute affinity of routes from different networks and subsume these criteria to a matching table. To optimize and check the algorithm we digitized manually over 21'000 matching records. This practical GIS-approach is very robust and handles also complex city street network structures with different generalisation levels, but it can not compensate a big loss of position accuracy by generalizing the geometry.

## <span id="page-4-0"></span>**2. Material**

#### **2.1 Steet Network Datasets**

The following networks have been used:

#### **2.1.1 Microdrive 99**

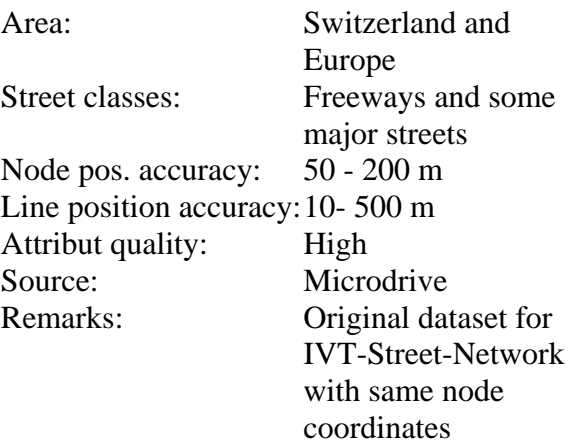

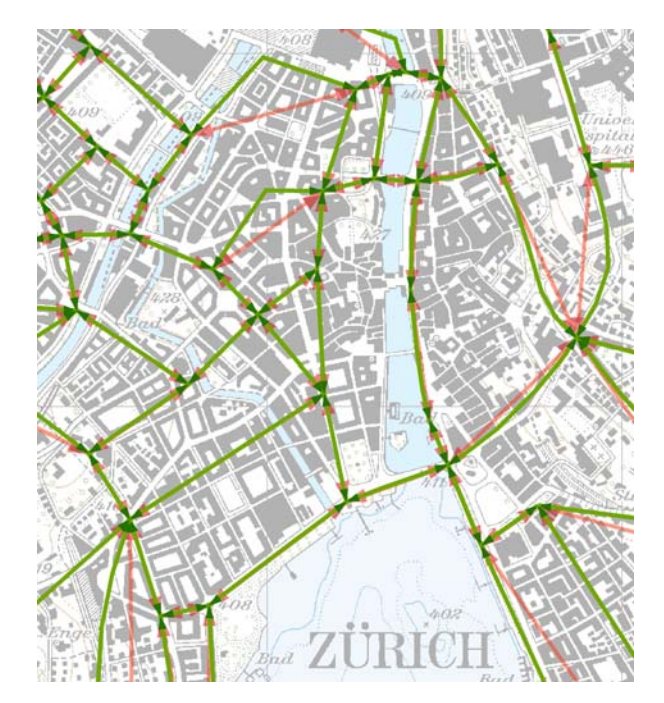

Fig. 1: Green links (Microdrive 99), Red links (IVT/ARE)

### <span id="page-5-0"></span>**2.1.2 Gis-streetnetwork for canton Zurich**

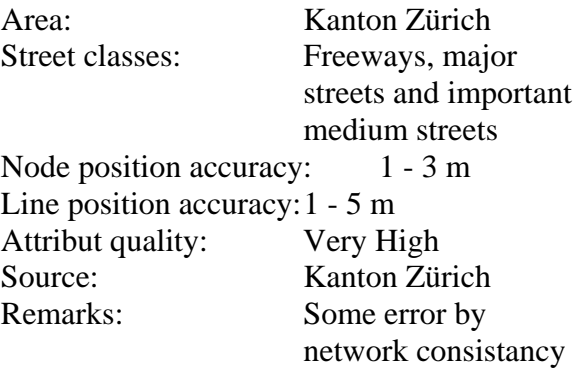

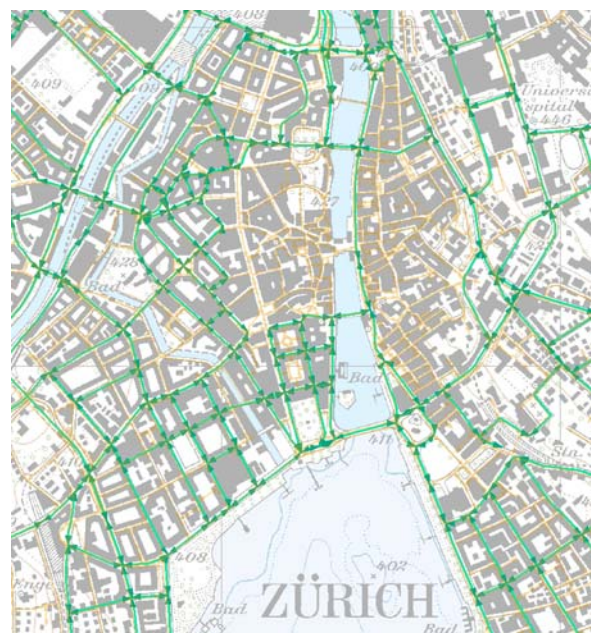

Fig. 2: Green-Blue links

#### **2.1.3 Navtec**

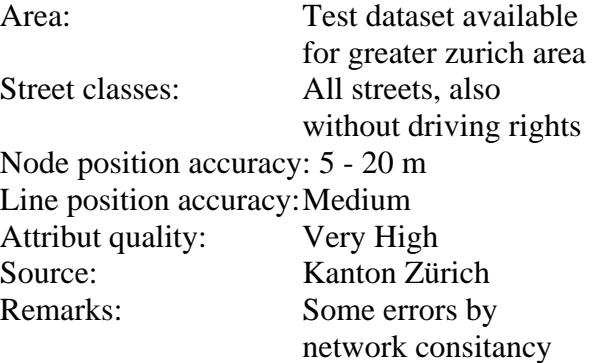

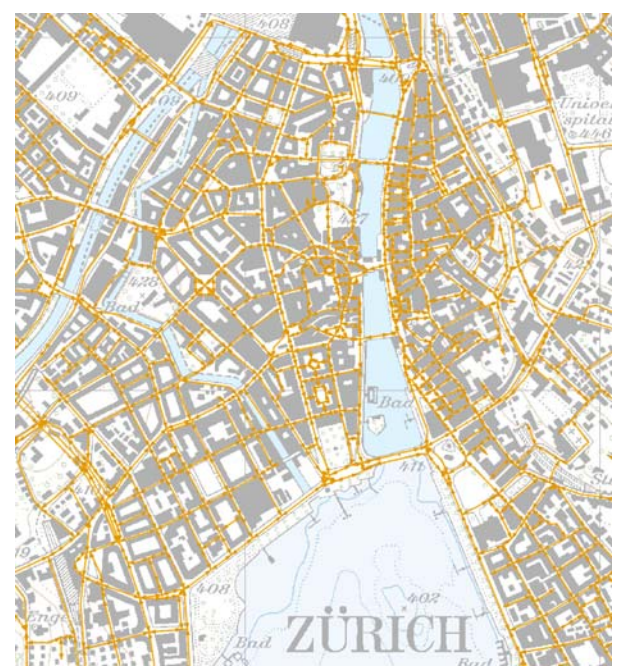

Fig. 3: Navtec network.

## <span id="page-6-0"></span>**3. Method**

The algorithum to generate the matching table uses information form geometry and some basic attribute information like street classes if available.

#### **3.1 Software Framework**

The program was realised as a prototype to develop the method in two programs:

1. In ArcGIS a Visual Basic for Application (VBA) Sript using ArcObjects writes from all possible matching candidates a new Feature Class. All informations about the geometry proximity are attributes of this Feature Classes in a Personal Geodatabase (Database Format: Access). A configuration database is used to make the program easy adaptable to different networks.

2. In Access a Visual Basic for Application (VBA) script creates and executes the SQL-Queries to rank matching candidates and write out the resulting matching table. For performance reason it was necessary to use SQL instead of pointers like recordsets to make the ranking.

This set up allows an easy development and control of the algorithmus with GIS. The integration of both programs in a installable ArcGIS-Extension is easy to make when a ODBC Connection to the Personal Geodatabase (Access) is used to execute the ranking and selecting SQL-Statements.

#### **3.2 Algorithmus**

#### **3.2.1 First Selection with groups of street classes**

If street class informations are available in both networks, this informations should be used to avoid coarse errors. Usually the different classification praxis in both networks does not allow to make a simple conversion table, but allows to exclude some streets from the choice set when the discrepancy in street class is to high. The street classification can also be made from indirect informations like the flag "velocity and capacity greater than zero", which allows to exclude streets with ban on driving.

In the program there non-overlapping groups of streets can be defined in the network 1 with a choice set of possible street classes in network 2 (overlapping by network 2 allowed). The group definitions for Network 1 and 2 constitute SQL-WHERE-Statments, which can be developed and checked with ArcGIS and are part of the configuration database (table "tblLineType" (Example table see apendix).

#### **3.2.2 Second Reselection with Buffer**

The minimal distance between two lines of a maching candidate pairs must be abouve a fix size.

#### **3.2.3 Geometry gap indicators**

For each link *a* in network 1 the described preselection process with groups of street classes and buffers gives a set of possible matching candidates in network 1, called link *b* (See Fig 1).

Fig. 4: Two matching candidates link *a* (network 1), Link *b* (network 2). Link *a* is split up in Points  $P_0$  ...  $P_5$ .  $Q_n$  is the nearest Point on link *a* from  $P_n$ .

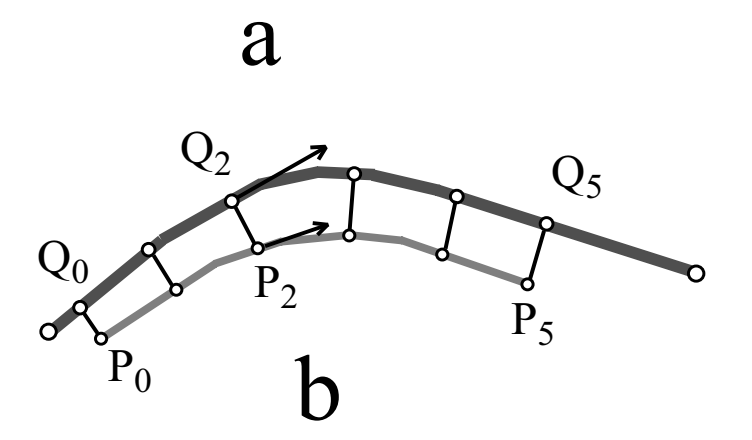

- *<sup>a</sup>*: Line of network 1, can be used on zero, one or both direction
- *b*: Line of network 2, can be used on zero, one or both direction
- *Pi* Points on b at regular distance between Start and End including EndsPoint
- $Q_i$  Nearest Point on b to  $P_i$  on a
- *<sup>α</sup><sup>i</sup>* Direction of tangent to a by Point Pi
- *β<sup>i</sup>* Direction of tangent to b by Point Qi

Using these Definitions the following geometry affinity indexes have been calculated:

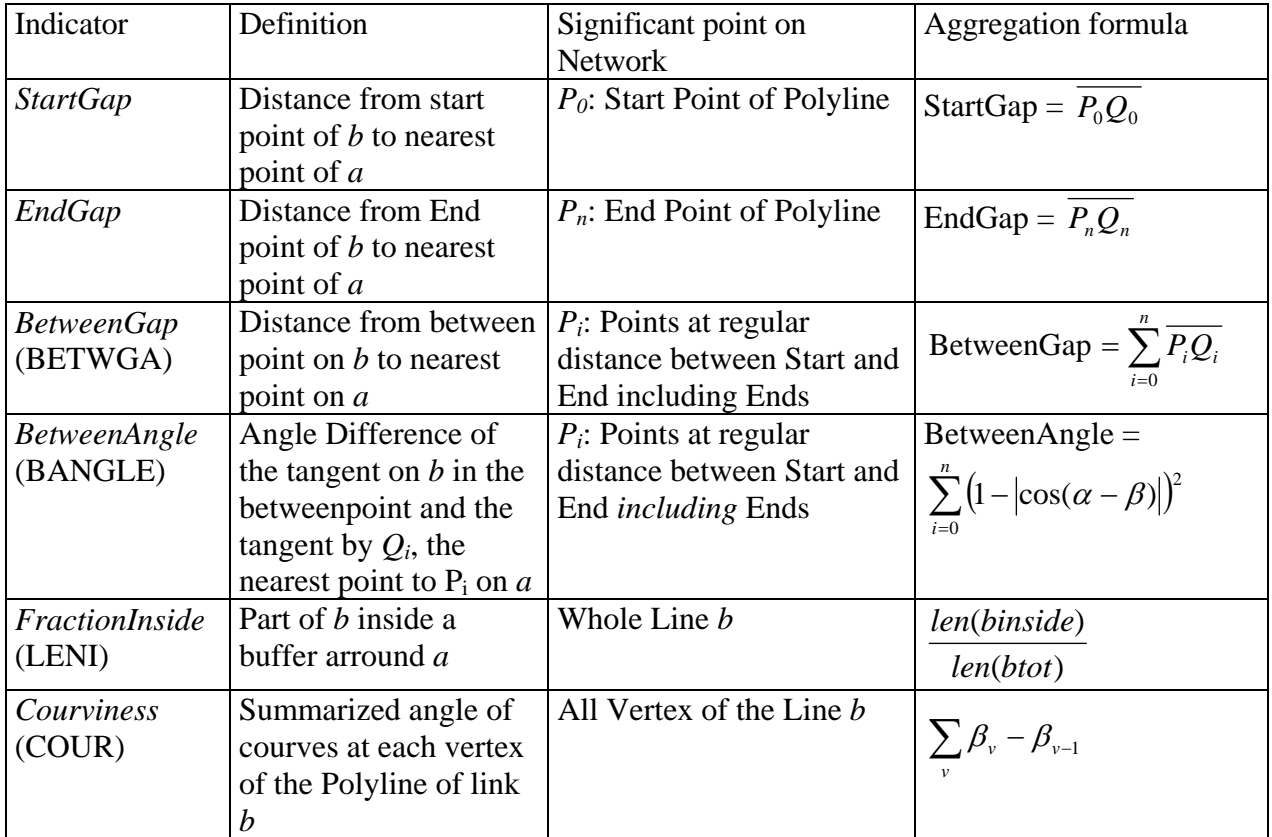

<span id="page-8-0"></span>Table 1: List of geometry affinity index

Where *StartGap* and *EndGap* are simple distances. The two index *BetweenGap* and *BetweenAngle* summarize the distance and direction affinity at many points of the lines. The geometry index *FractionIndex* is the result of cliping the link *b* with a Buffer-Polygon arround link *a. FractionIndex* it is easy programmable with standart GIS-Commands.

#### **3.2.4 Third Reselection with value ranges for affinity indexes**

For each geometry affinity index, a range of allowed values has been defined. These limits are defined by an interactive manual process considering the percentil and controlling it on the screen. It will not be necessary anymore in the next version.

#### **3.2.5 Transformation of affinity indexes**

The different affinity indexes are transformed and aggregated to one single affinity index (*TotalW*). First is to aggregate the some similar indexes *EndsLenW* : Combination of StartGap and EndGap  $EndsLenW = (Max(StartGap, EndGap))^{2}$  $DistanceW = BetweenGap * (Max_{DistanceW} - Min_{DistanceW})$  $DirectionW = DirectionM * (Max<sub>DirectionW</sub> - Min<sub>DirectionW</sub>)$ 

<span id="page-9-0"></span>*DistWindW: BetweenGap weighted with couviness* 

 $DistWindow = Log(DistanceW * (1 - Winding1 * (Max<sub>Winding1</sub> - Min<sub>Winding1</sub>)) * (Max<sub>DistWindow</sub> Min<sub>DistWindow</sub>$ *TotalW: Summarize over all index*   $TotalW = LengthW + EndsLenW + DistanceW + DirectionW + DistwinW + DistwindW$ 

#### **3.2.6 Last Reselection**

For each link *a* all matching candidates *b* are ranked with the Index *TotalW*. The line length of all selected links *b* should not be longer than the line length of all links *a* plus a fix and length-dependent tolerance.

#### **3.3 Manually generated reference matching table**

To check the algorithm a independent manually edited reference matching table was created with a special ArcGIS VBA macro Toolbox. The Toolbox had 3 Buttons with the following functionality:

Write: Rewrite the matching tables records for selected Link *a* and all selected Links *b*. Zoom to all selected links in both networks to make a visual check.

- Clear: Clears the Current Selection in both networks for all records with the selected link *a*.
- Link: Automatic selection of all corresponding links *b* in network 2 based to the current selection in network 1.

### <span id="page-10-0"></span>**4. Results**

## **4.1 Matching of "Gis-streetnetwork for canton Zurich" with "Navtec"**

The matching of the "GIS-Strassennetz des Kantons Zürich" with the detailed Navtec Networks applyed to a complex crossover Bucheggplatz in the city of Zürich with a aterial in a tunnel see Fig5:

#### Figure 5 a) Original Networks from Buecheggplatz, City of Zurich. b) Matched Links on Navtec-Network 2.

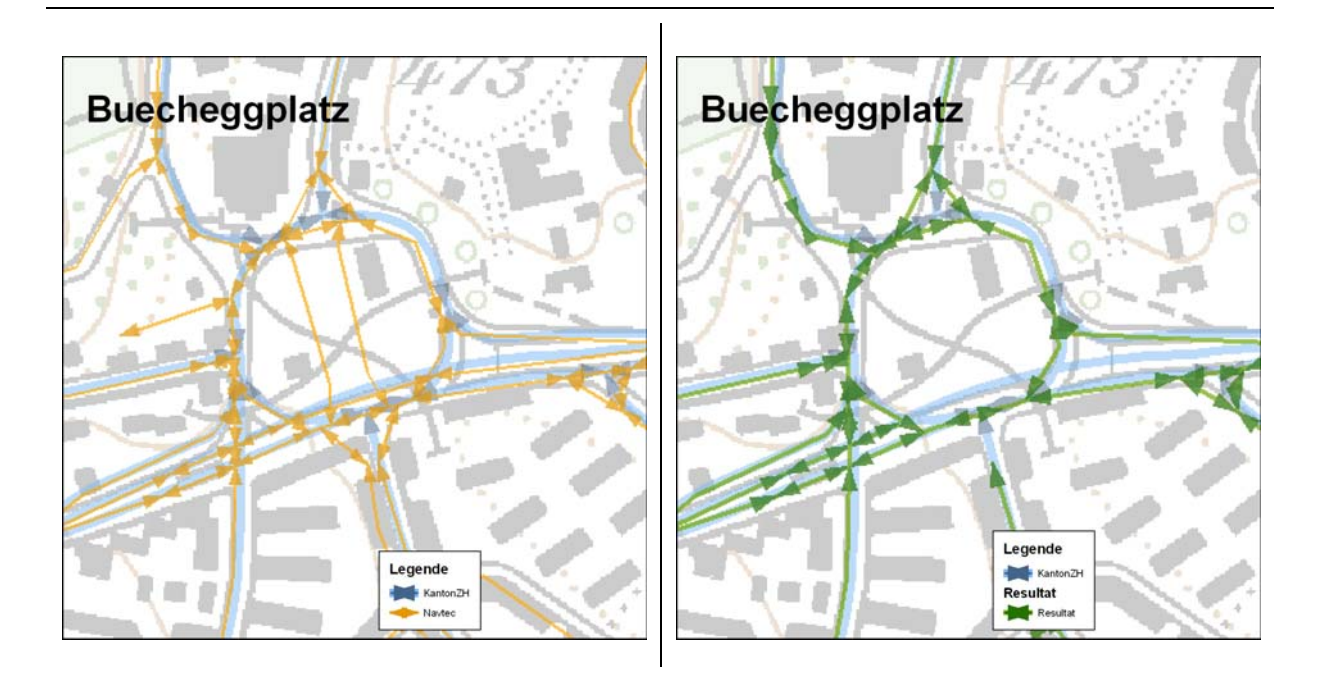

By difference in the generalization level it creates some missings. The crosstab from all matching candidates of the algorithm against the manually digitized datasets shows that 84 % of the matches are correct (Table 1).

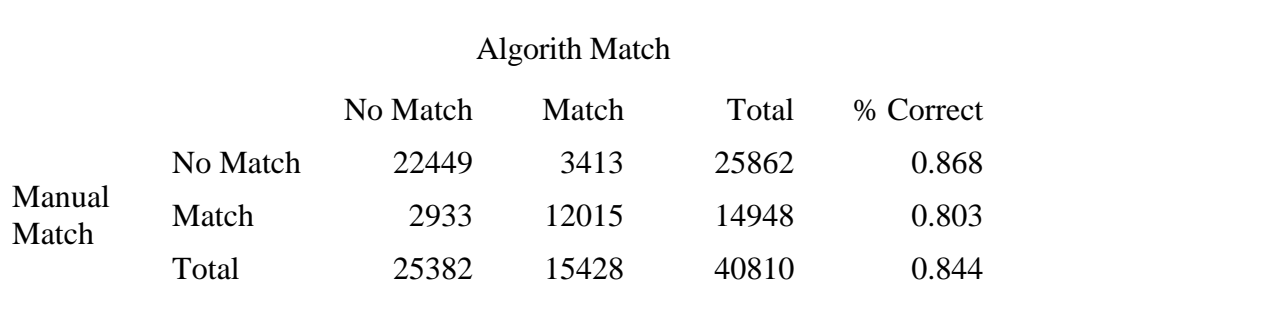

Table 2 Crosstab between with current used algorithm (see Chapter 3) and manually matched reference dataset.

The Person Correlation (Table 3) between these simple factors shows that the simple FractionInside index has the best correlation to the manual edited reference datas. Startgap and Endgap are quite the same, because the Navtec-Network has two oposite unidirectional links-objects.

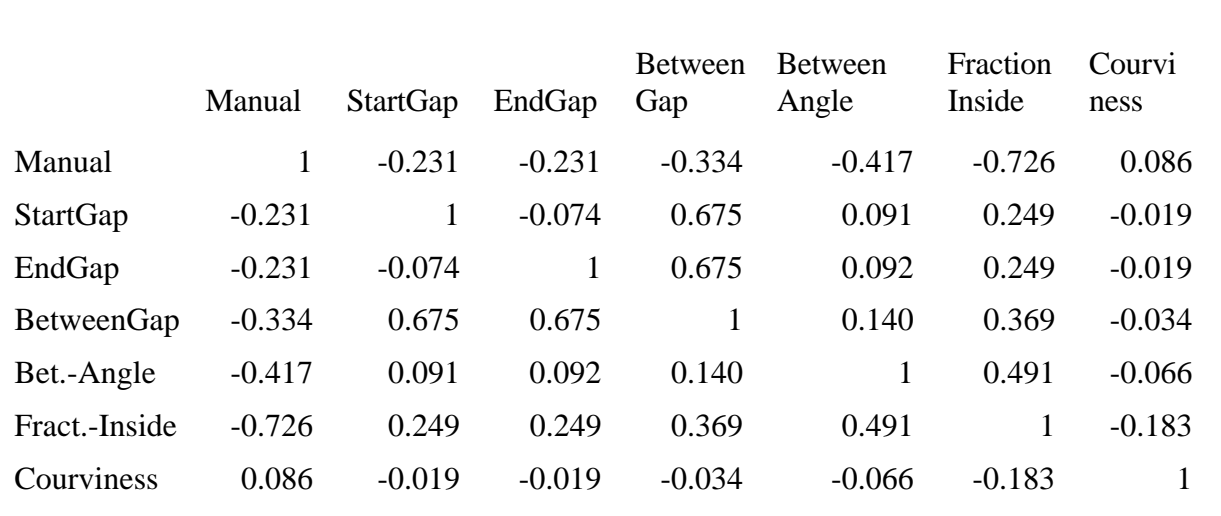

Table 3 Pearson Correlation between manual matched and geometry affinity index.

A binary choice model shows a little bit better results than the used algorithm (87 % instead of 84 %) see table 3):

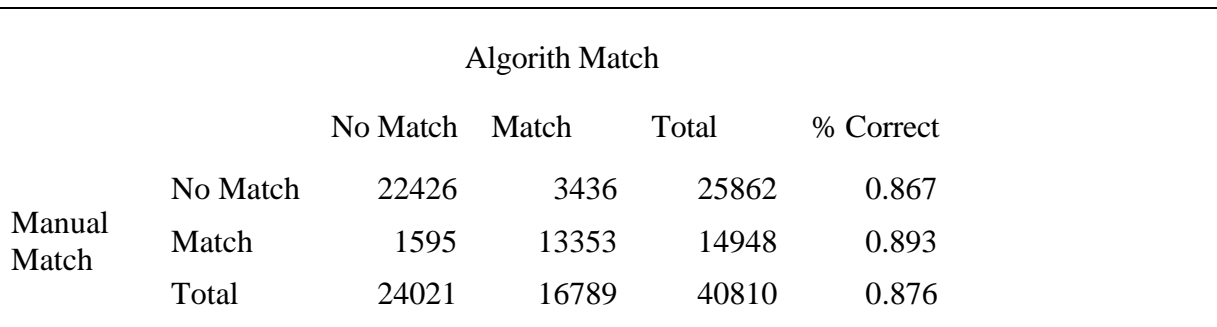

<span id="page-12-0"></span>Table 4 Crosstab between with current used algorithm (see Chapter 3) and manually matched reference dataset.

Table 5: Binary choice model based on affinity index.

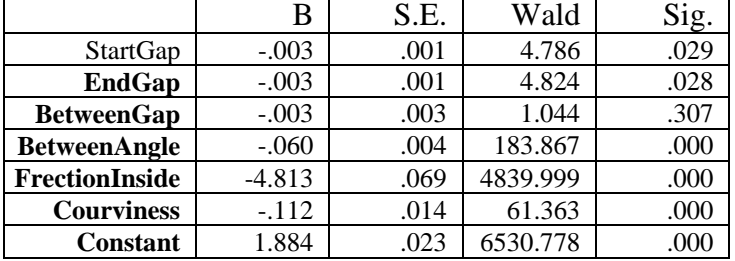

## **4.2 Matching of "Microdrive" with "Gis-streetnetwork for Canton Zurich"**

Table 2 Crosstab between with current used algorithm (see Chapter 3) and manually matched reference dataset.

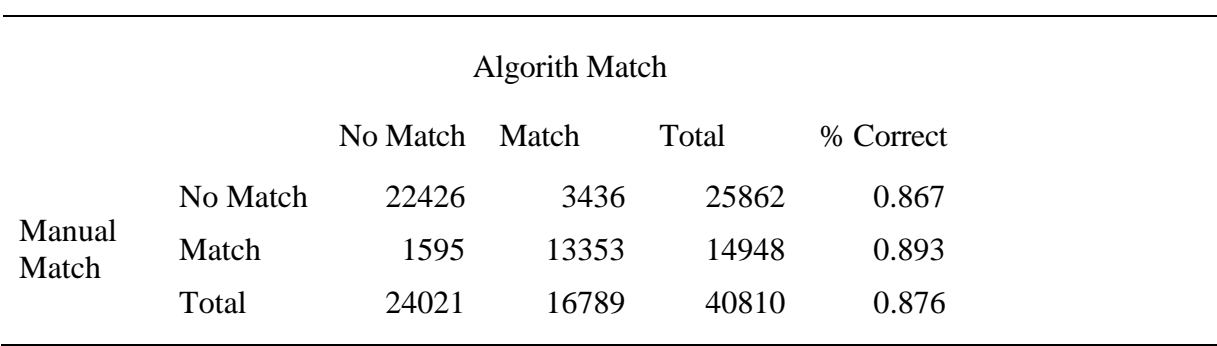

Table 3: Binary choice model based on affinity index.

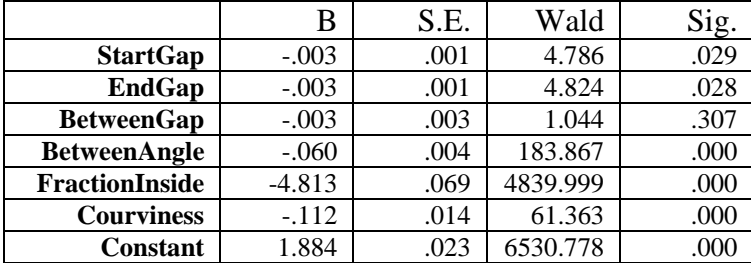

## <span id="page-14-0"></span>**5. Conclusion**

This practical GIS-approach is very robust and handles also complex city street network structures with different generalisation levels. The match rates are enough for use cases like to generate localized emmission datas. To have match rates over 90 % the planned extension with a short path algorithm based on a affinity cost index must been implemented (see Chapter 6).

## <span id="page-15-0"></span>**6. Outlook: Further Extension**

The described reselection process can be extended to a more robust algorithm which uses also the node-link information.

For each link *a* a subset of the network 2 can be build using the first and second reselection steps (Chapter 3.2.1 and 3.2.2). For both ends  $(E_s, E_e)$  of the link *a* (network 1) three nearest points *Ni* and *Nj* on different links *b* of the network 2 were searched. The shortest path on a subset of the network 2 will be searched between all Points  $N_i$  and  $N_j$  using the affinity index *TotalW* between link *a* and *b* as cost-function. These nine solutions from  $N_i$  to  $N_j$  can be ranked based on the distance  $E_sN_i$  and  $E_eN_j$  and the summarized affinity index over all used pairs of link *a* and *b.* It is also possible to add a from/to field to the matching table which describes the part of the link *b* that matches to link *a*.

#### **Apendix: Groups of street classes**

Table 2: Definition Querys for Matching Example KanNav: "Gis-streetnetwork for canton Zurich" and "Navtec". Field "*RICHTPLANTYP*" and "*NT\_KAT*" are street classification fields. Field "*KAP*" is the capacity of this link.

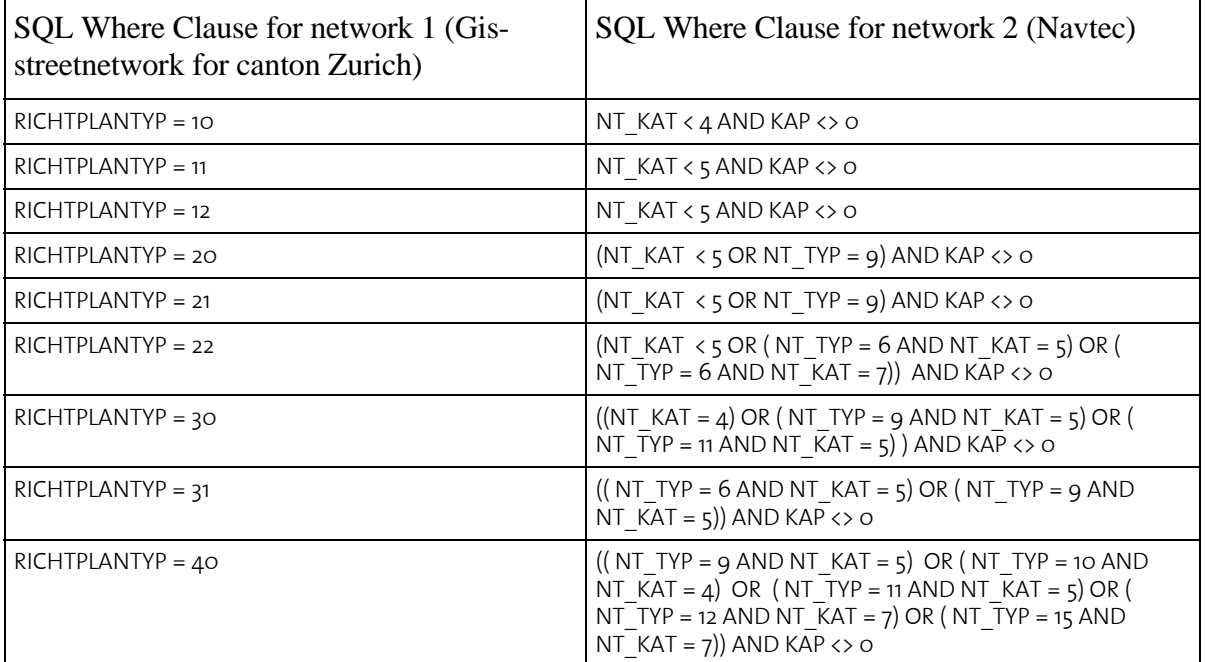